# Frequently Asked

### **What does the State buy?**

A complete list of items purchased by the State would be too lengthy to list here. The State of Wisconsin operates buildings, institutions, offices, university facilities, parks, forests, farms, and care and truck fleets. To do this, the State looks to various vendors to provide services, commodities, and capital equipment.

#### **From whom does the State purchase?**

Every year agencies, institutions, and campuses purchase over \$1 billion worth of commodities, services, and capital equipment. Some of these purchases are made from private companies and are low dollar orders and many are from small businesses.

### **Who is buying?**

State laws governing the purchase of commodities and services allow the Department of Administration State Bureau of Procurement to purchase centrally or to delegate authority to other state agencies. Purchasing offices are located throughout the state.

# Resources

### Questions **eSupplier Bidder Portal**

#### *eSupplier.wi.gov*

The eSupplier Bidder Portal is an online site through which businesses can view and bid on solicitations from state agencies.

#### **VendorNet**

#### *VendorNet.wi.gov*

VendorNet is an online system that enables agencies, municipalities, and vendors to access a variety of purchasing-related information. UW System and municipalities also post solicitations on VendorNet.

### **Public Notices**

#### *PublicNotices.wi.gov*

The Public Notices website is an online means to advertise notices of procurements for the state of Wisconsin.

### State Bureau of Procurement

PO Box 7867 Madison, WI 53707-7867

Email: doawispro@wisconsin.gov Phone: (608) 264-7897 or (800) 482-7813 *Customer support is available weekdays from 8am-4pm*

# **Doing Business with the State**

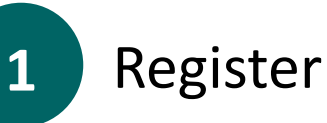

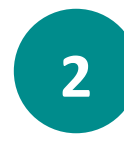

2 Select NIGP codes

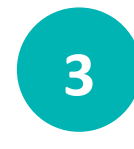

Get notices of opportunities **3**

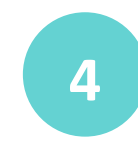

Respond to bids & proposals

People interested in doing business with the State of Wisconsin will need to register on the eSupplier Bidder Portal (*eSupplier.wi.gov*). The first step of registering for eSupplier will be to click the link to create a WAMS ID if you don't already have one.

If you had an active account with VendorNet prior to September 2017, your account information was migrated into the eSupplier Bidder Portal, but you will still need to create a WAMS ID to login to the eSupplier site.

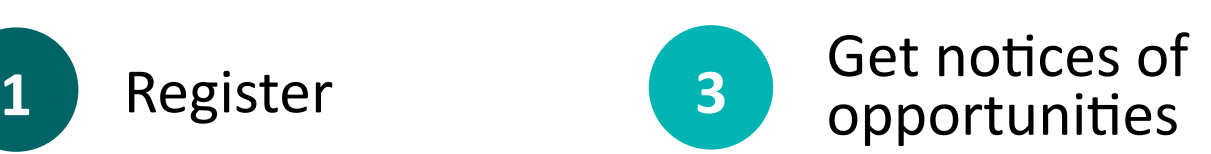

When the State, UW System, or municipalities post a solicitation that matches one of the NIGP codes you have selected in your profile, you will automatically get an email notifying you of the opportunity.

These solicitations are also posted publicly in several places, including the eSupplier Bidder Portal *(eSupplier.wi.gov)*, VendorNet *(VendorNet.wi.gov)*, and Public Notices *(PublicNotices.wi.gov)*.

# **2** Select NIGP codes **4**

Once you've set up an account with eSupplier Bidder Portal, you will need to login and go to "Account Options" to select the NIGP codes that match the products and services you are interested in providing to the State.

NIGP codes are used to identify goods and services purchased by public purchasing entities and are an important part of setting up your account in eSupplier. These codes allow you to receive automatic notifications of opportunities to do business with the State.

## Respond to bids & proposals

If you find an opportunity that you would like to submit a response for, you will need to follow the instructions included in the documents.

For solicitations from the State, you will need to login to the eSupplier Bidder Portal *(eSupplier.wi.gov)* to respond to the solicitation within the system.

For opportunities from the UW System or municipalities, you will need to submit your response directly to the requesting party (this information will be included in the documents).

## Tips for Doing Business with the State

- Read the solicitation documents thoroughly and follow all instructions and conditions. Failure to do so could result in the rejection of your submittal.
- Make sure your solicitation is submitted before the specified closing time.
- Follow up on your submittal: find out who won the award, at what price, and on what terms.
- Get to know the purchasing needs of various state agencies. Much of this information can be obtained by registering on eSupplier.
- Maintain a good reputation for service and reliability.
- Ask questions. You can contact the individual that has conducted the solicitation based on the process outlined in the solicitation.

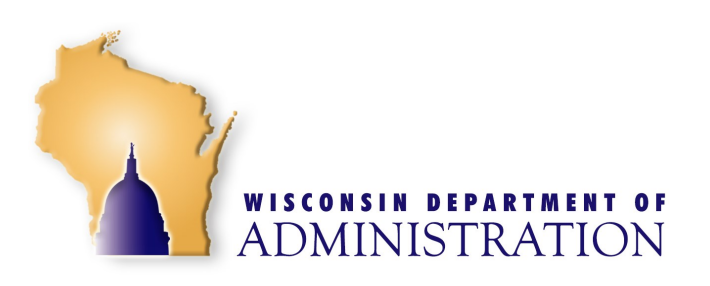